Hope Industrial Systems, Inc.

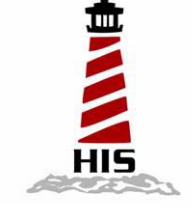

## *User Manual*

i<br>I

## 17" Universal Mount Industrial Monitor

Model No. HIS-UM17- B

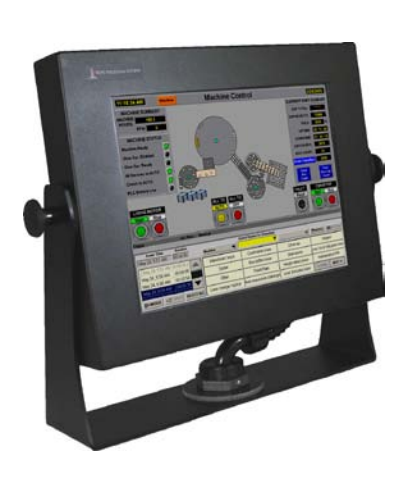

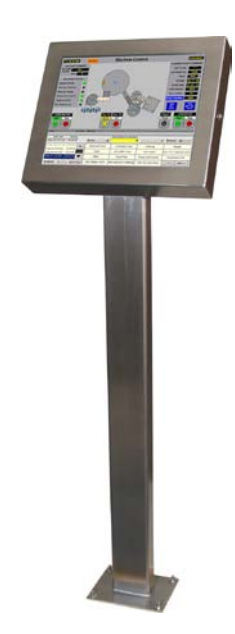

## **Table of Contents**

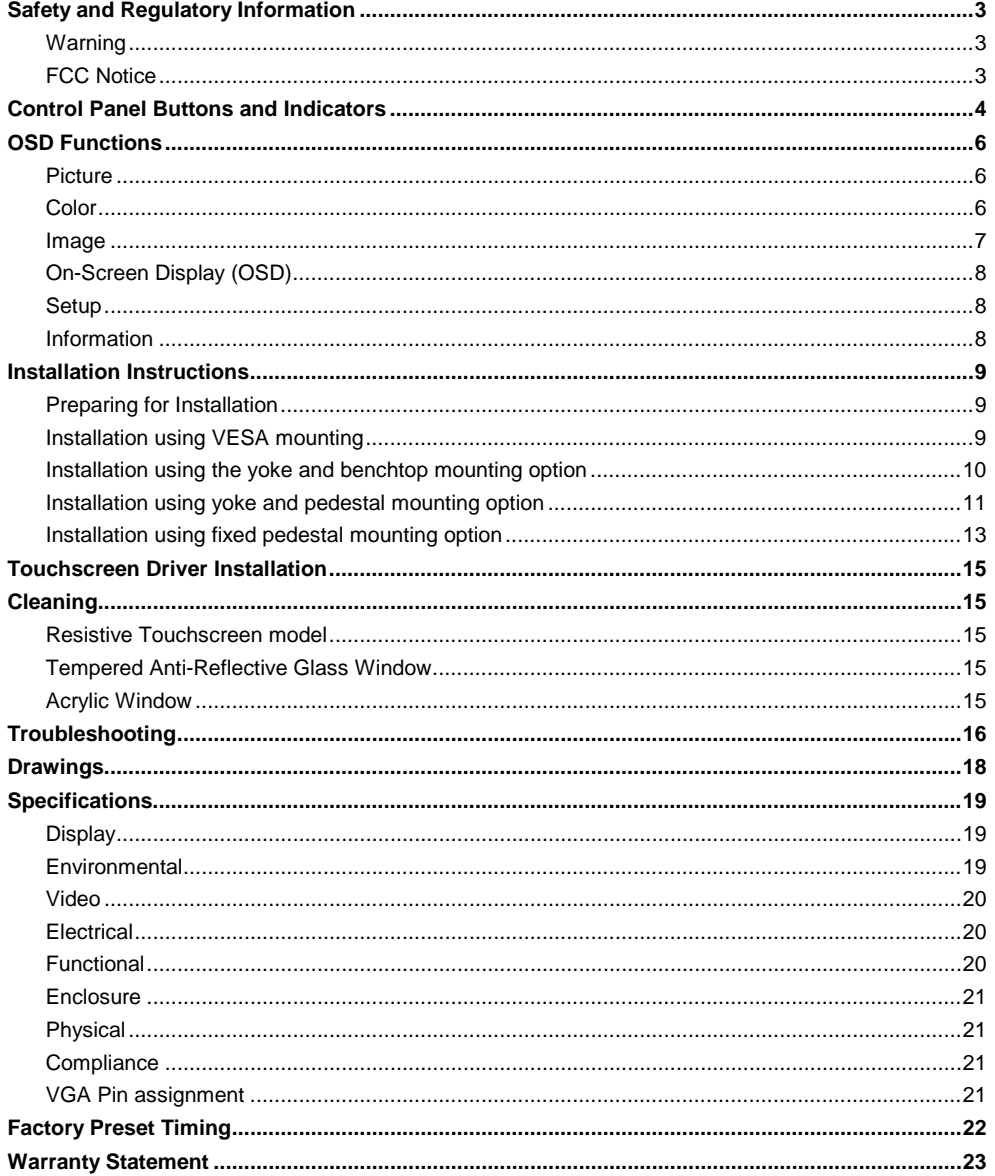

## <span id="page-2-0"></span>**Safety and Regulatory Information**

#### <span id="page-2-1"></span>**Warning**

**To prevent fire or shock hazard, do not expose the unit to rain or moisture. Dangerously high voltages are present inside the unit. Do not disassemble the unit. Refer servicing to qualified personnel only.**

**This equipment is not intended for use in critical applications where its failure to operate would create immediate life threatening circumstances. Applications including but no limited to nuclear reactor control, aerospace navigation systems and life support systems are not appropriate for this product.**

**This product is intended to be mounted in a suitable cabinet or other enclosure. The NEMA 4, 4x or 12 ratings are applicable only when properly installed in a like rated enclosure.**

**This product is a UL Recognized Component and must be used with a listed computer.**

## <span id="page-2-2"></span>**FCC Notice**

This equipment has been tested and found to comply with the limits for a Class A digital device, pursuant to Part 15 of the FCC Rules. These limits are designed to provide reasonable protection against harmful interference when the equipment is operated in a commercial environment. This equipment generates, uses, and can radiate radio frequency energy and, if not installed and used in accordance with the instruction manual, may cause harmful interference to radio communications. Operation of this equipment in a residential area is likely to cause harmful interference in which case the user will be required to correct the interference at his own expense. Any changes or modifications not expressly approved by the grantee of this device could void the user's authority to operate the device.

## **Control Panel Buttons and Indicators**

<span id="page-3-0"></span>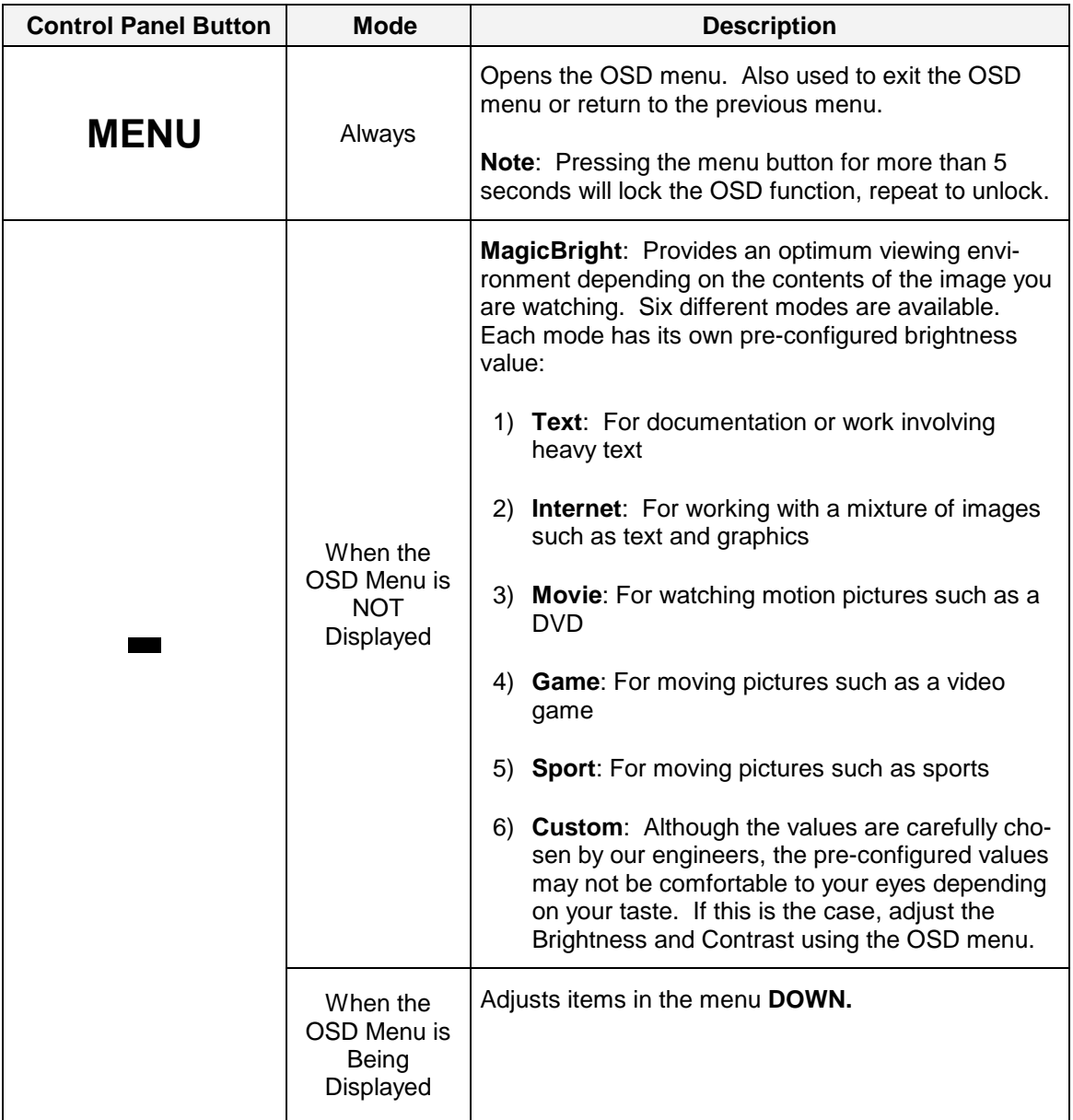

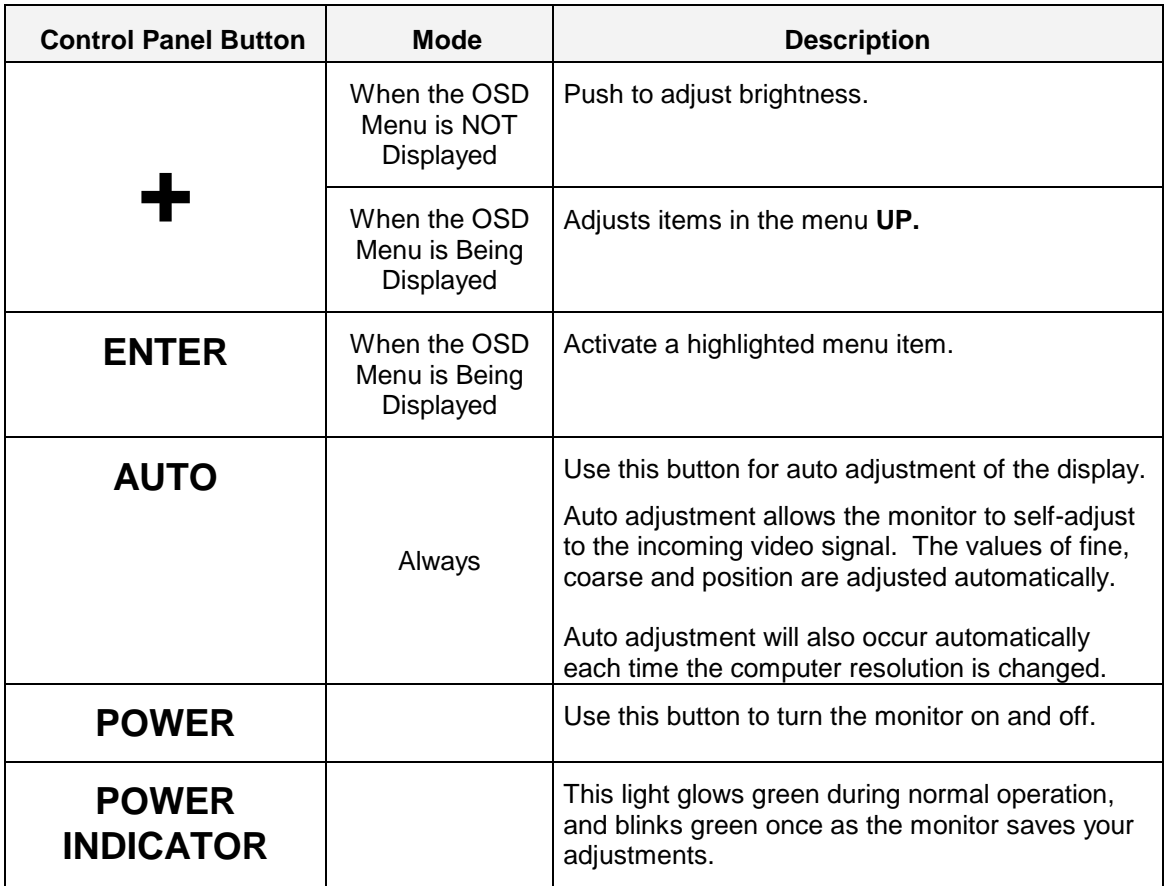

## **OSD Functions**

#### <span id="page-5-0"></span>**Picture**

<span id="page-5-1"></span>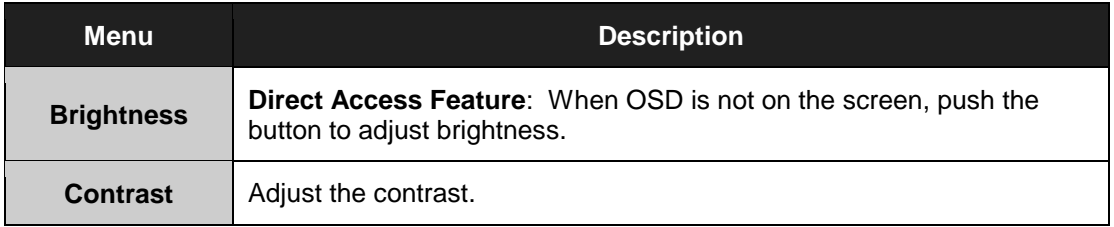

#### **Color**

<span id="page-5-2"></span>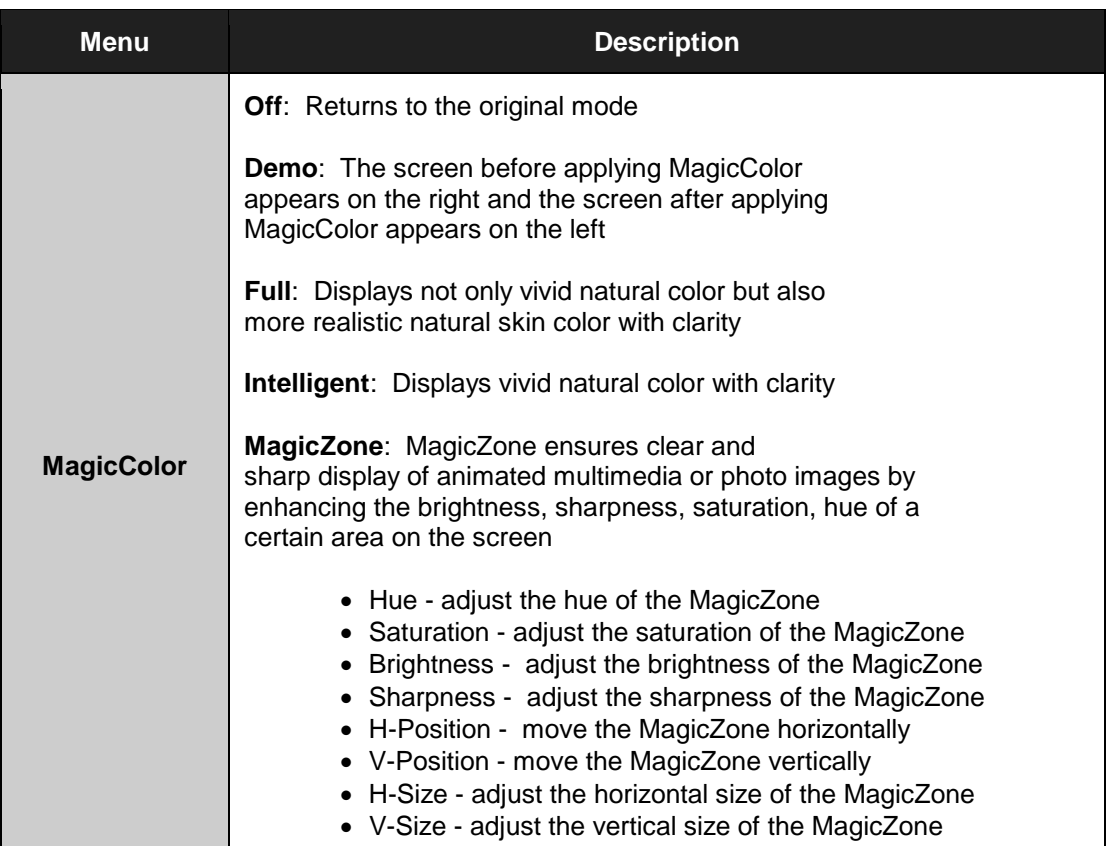

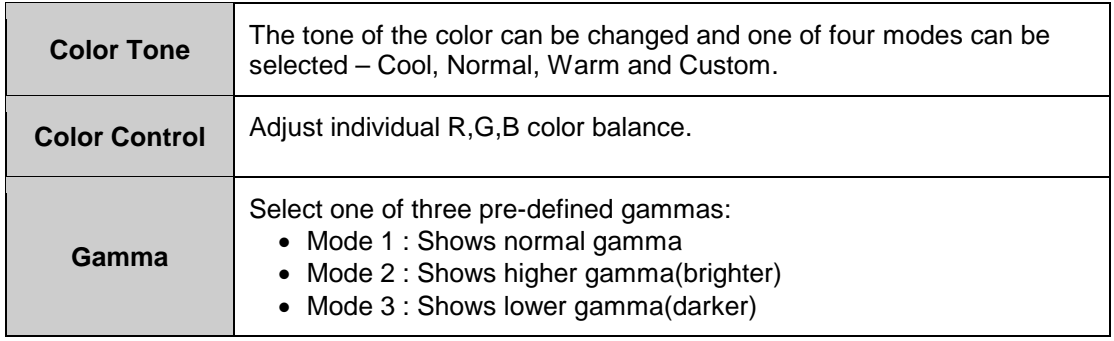

#### **Image**

<span id="page-6-0"></span>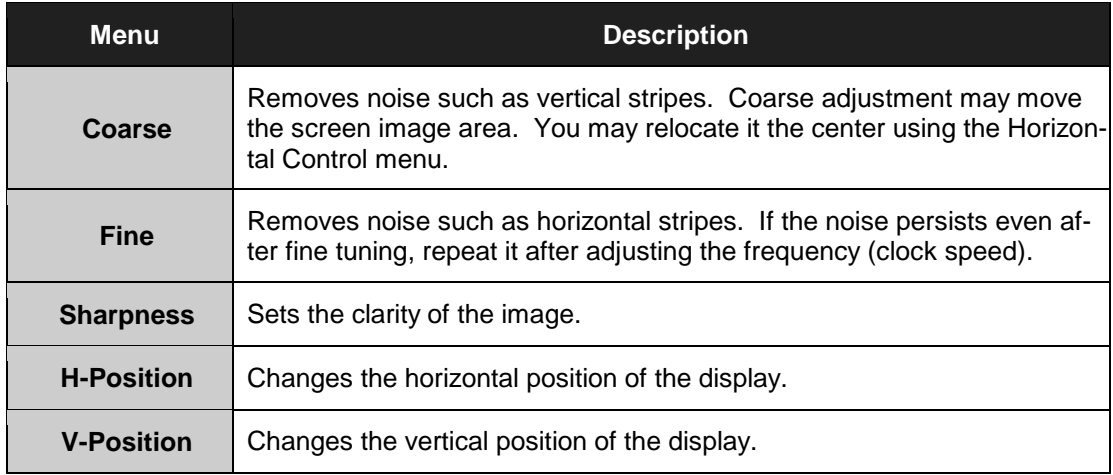

## **On-Screen Display (OSD)**

<span id="page-7-0"></span>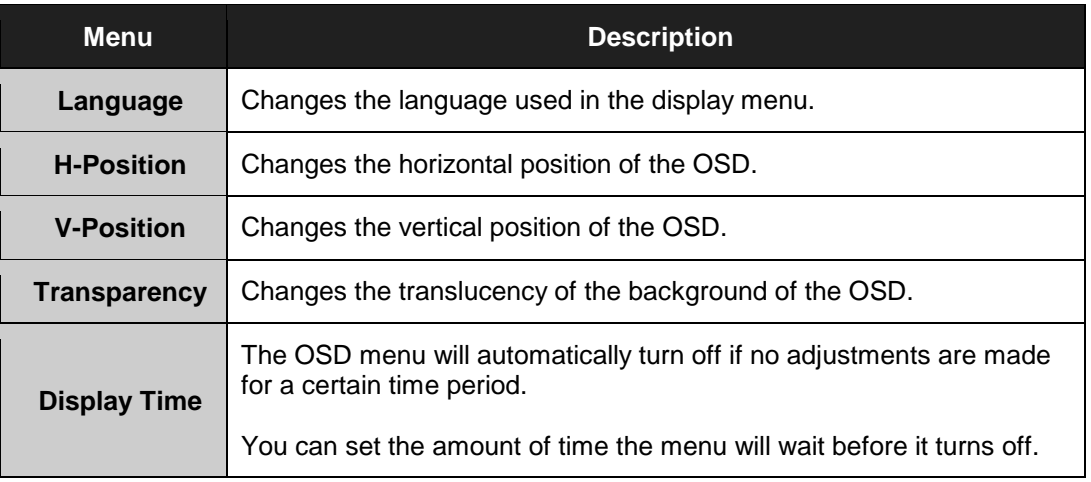

### **Setup**

<span id="page-7-1"></span>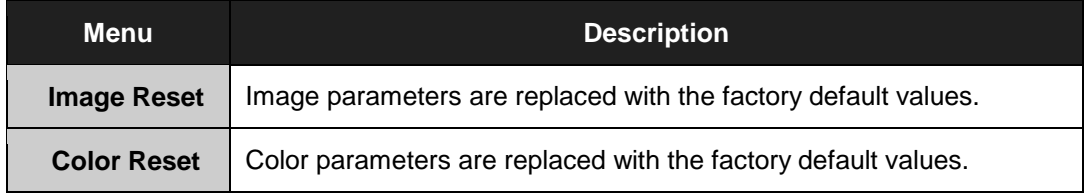

## **Information**

<span id="page-7-2"></span>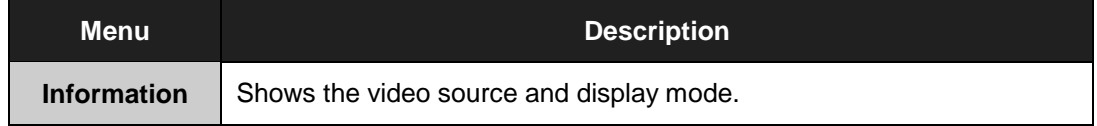

## **Installation Instructions**

#### <span id="page-8-1"></span><span id="page-8-0"></span>**Preparing for Installation**

#### **Important! Perform the following steps BEFORE installation of the monitor.**

- *1.* Ensure that sufficient power is available.
- *2.* Ensure that sufficient space is available to allow for proper airflow around the enclosure.
- *3.* Ensure that the air temperature around the unit (top and bottom) will not exceed the rated specifications of the unit.
	- **The maximum rated temperature of the HIS-UM17 is 45**°**C (113**°**F).**
	- **Also, remember that even though this product is designed to operate at 45**°**C , the life span of any electronic device is shortened when it is consistently operated at high temperatures. Therefore it is wise to take steps to keep the temperature of the ambient air around the unit as low as possible.**
- *4.* Ensure that the ambient humidity of the air around the unit does not exceed the rated specifications for the unit
	- The maximum rated humidity for the HIS-UM17 is 90% non-condensing.

#### <span id="page-8-2"></span>**Installation using VESA mounting**

All units come standard with a 100mm square VESA mounting pattern with M4 threads. If this mounting method is used, consider the following:

- M4 screws should not protrude into the rear cover by more than 1/4".
- The capacity of the arm or mounting plate selected should take into account the total weight of the monitor and its center of gravity.
- For NEMA 4/4X applications, the mounting interface should be properly sealed to prevent egress of water. Sealing washers are provided for this purpose.

<span id="page-9-0"></span>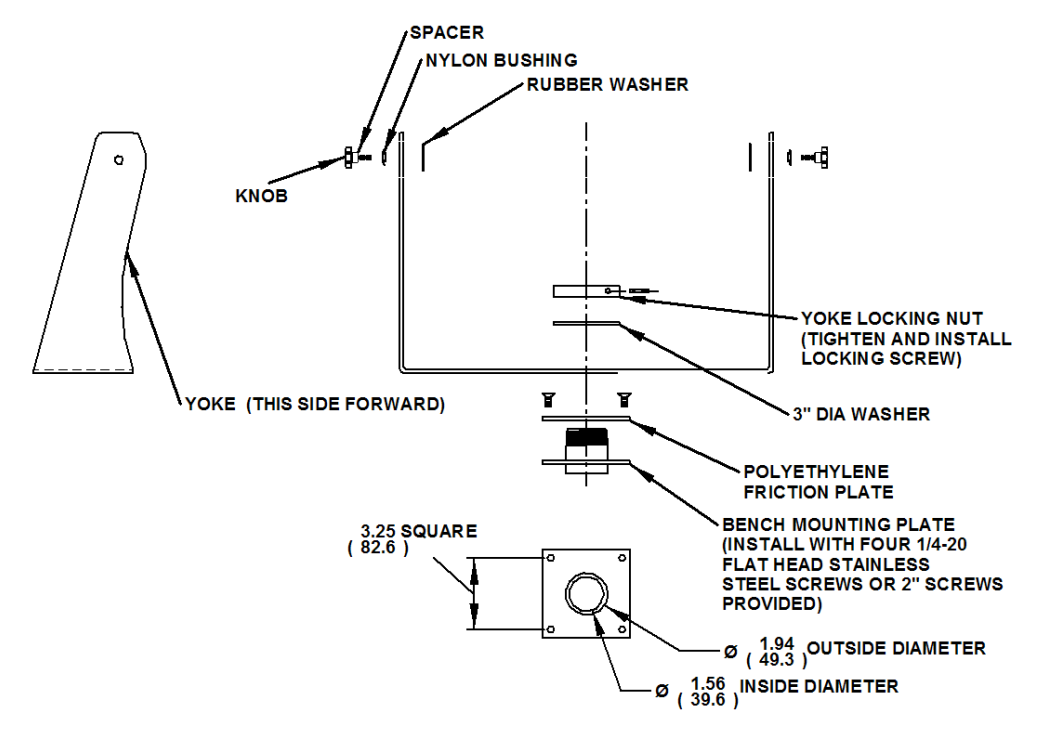

#### **Installation using the yoke and benchtop mounting option**

- 1. Insure mounting surface is smooth enough to seal with gasket and create mounting pattern in surface per the above diagram.
- 2. Install first two opposing ¼-20 flat head screws (two different lengths provided)
- 3. Rotate yoke 90 degrees to gain access to install remaining two screws.
- 4. Remove cap from end of threads if routing cables through the center of the plate.

#### **Installation using yoke and pedestal mounting option**

- <span id="page-10-0"></span>1. Prepare the mounting surface for installation of the pedestal by referring to the illustration.
- 2. Install the pedestal using appropriate hardware and methods for the mounting surface selected taking strength, cable routing and sealing into consideration.
- 3. Position and support the yoke assembly near the top of the pedestal.
- 4. Thread monitor cables through the yoke assembly (the ends of the cables opposite the cover plate that joins to the monitor).
- 5. Connect all cables from the monitor into the pedestal. *Connectors that do not have a locking mechanism should be sheathed in heat shrink tubing or tie wrapped to insure that they do not come loose inside the pedestal.*
- 6. Feed all connectors and excess cabling inside the top of the pedestal.
- 7. Feed all cables into the space available inside pedestal.
- 8. Install pedestal top plate using the four  $\frac{1}{4}$ -20 x  $\frac{3}{4}$ " long screws provided. *Access to the screws is gained by the clearance notches in the yoke.*
- 9. Feed remaining cable into the pedestal and screw the conduit elbow onto the top of the pedestal taking care to position the direction of the conduit to allow free tilting of the monitor without interference. *Conduit elbow will pivot somewhat even after pipe nut is tightened.*
- 10. Install monitor onto yoke with the Yoke Hardware Installation Guide provided.
- 11. Install cables into the monitor securing video cable and touch serial cable with screwlocks.
- 12. Remove and reuse screws to install cover plate onto monitor. Tighten all eight screws of cover plate fully then back off one full turn.

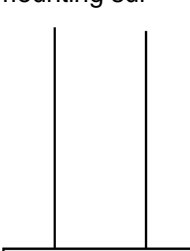

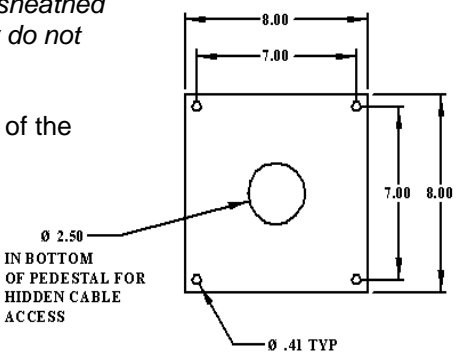

**Installation using yoke and pedestal mounting option** (continued from previous page)

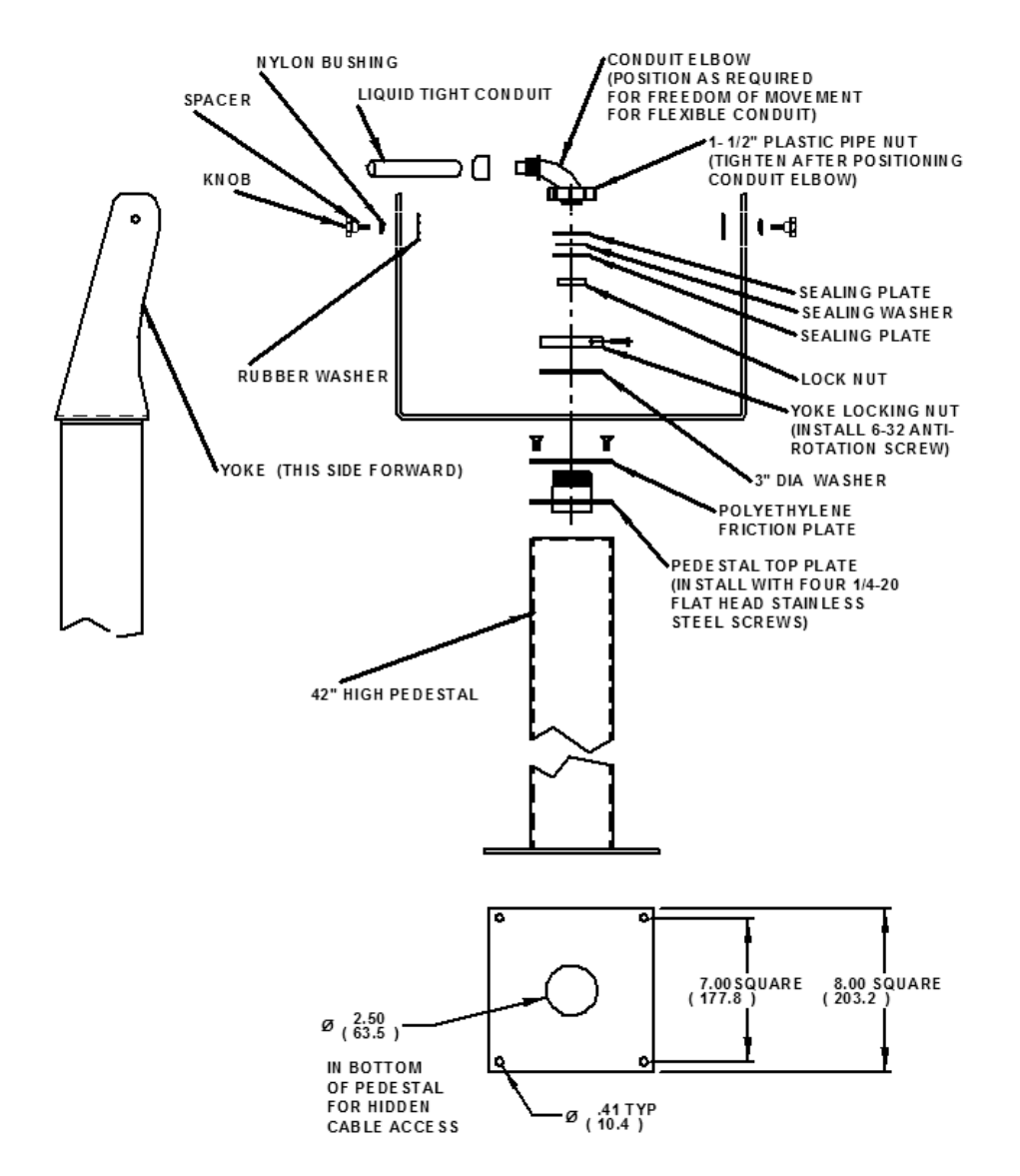

*Note: The ¾" conduit and other sealing hardware are not required for NEMA 12 monitors or NEMA 4/4X monitors with the 4-cable gland.* 

#### <span id="page-12-0"></span>**Installation using fixed pedestal mounting option**

- 1. Prepare the mounting surface for installation of the pedestal by referring to the illustration.
- 2. Install the pedestal using appropriate hardware and methods for the mounting surface selected taking strength, cable routing and sealing into consideration.
- 3. Install cables into the monitor securing video cable and touch serial cable with screw locks.
- 4. Remove and discard hardware shown in the illustration.
- 5. Remove and reuse hardware shown in the illustration to install the cover plate.
- 6. Position and support the monitor so that the cables exiting from the monitor can be easily routed into the top of the pedestal.
- 7. Remove and reuse the acorn nuts and sealing washers to install the monitor onto the pedestal feeding cables into the pedestal.

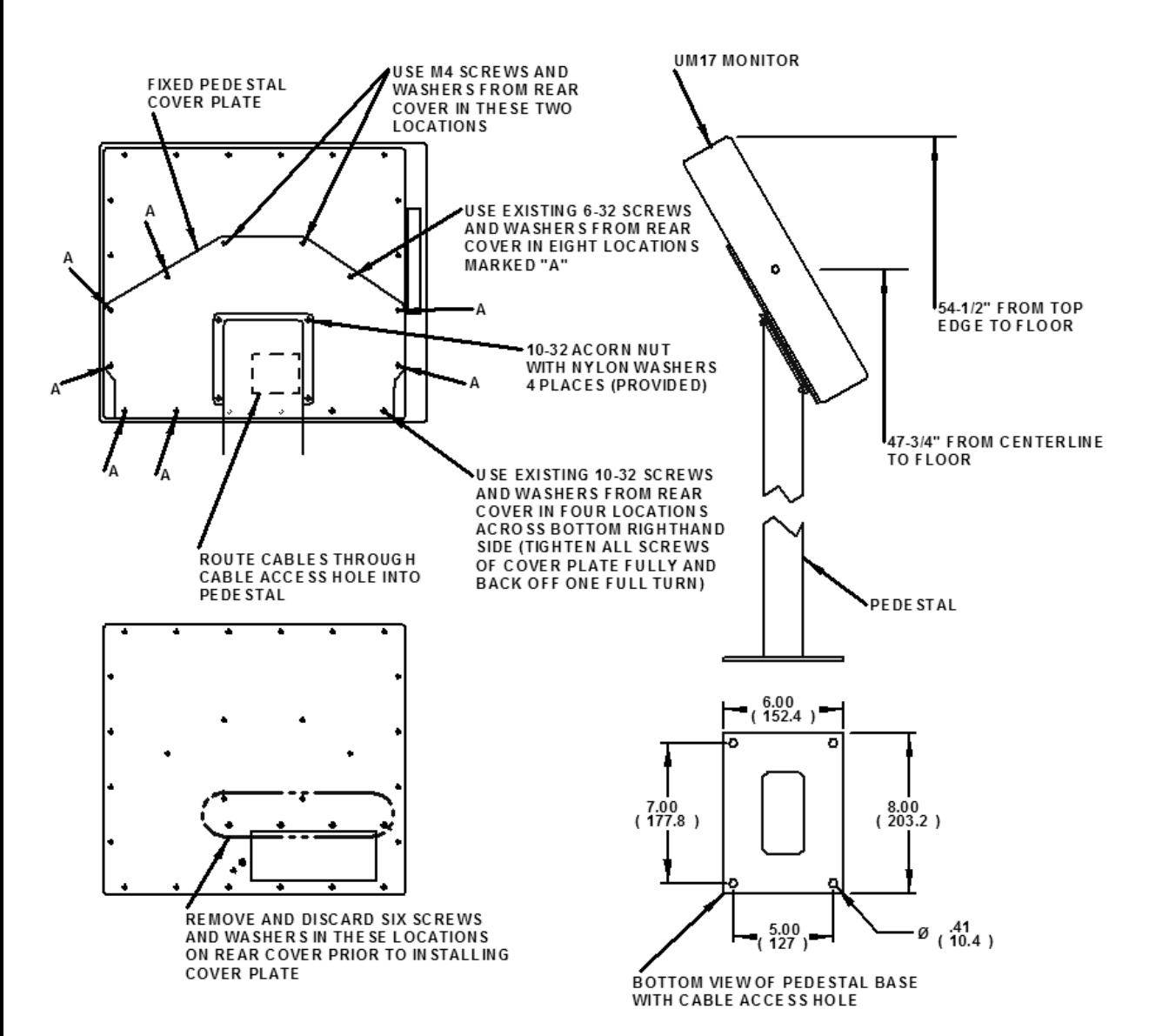

#### **Installation using fixed pedestal mounting option** (continued from previous page)

## **Touchscreen Driver Installation**

<span id="page-14-0"></span>The enclosed CD-ROM contains documentation and drivers for all major operating systems. To be sure you have the most current information, check the following Internet addresses:

[http://HISmonitors.com/Touchscreen\\_Drivers.htm](http://hismonitors.com/Touchscreen_Drivers.htm)

## **Cleaning**

#### <span id="page-14-1"></span>**CAUTION! DO NOT USE ABRASIVE MATERIALS SUCH AS PAPER TOWELS OR DIRTY SHOP RAGS ON THE DISPLAY AS IT WILL SCRATCH THE PROTECTIVE COATING. ALWAYS USE A SOFT CLOTH, PREFERABLY MADE OF COTTON.**

#### <span id="page-14-2"></span>**Resistive Touchscreen model**

Any standard glass cleaner can be used to clean the touchscreen. Always spray the glass cleaner on the cloth or towel and then clean the touchscreen. Glass cleaner sprayed directly on the monitor could possibly leak inside a non-sealed unit and cause damage. Vinegar or ammonia will not hurt the touchscreen. Again, spray the cloth and then clean the touchscreen.

#### <span id="page-14-3"></span>**Tempered Anti-Reflective Glass Window**

Use any standard glass cleaner as long as there is no abrasive or oily content. The antireflective coatings are physically part of the surface of the glass and resist degradation to the Military Specifications.

#### <span id="page-14-4"></span>**Acrylic Window**

The acrylic front bezel can be cleaned in the same manner as the touchscreen or glass window<sup>1</sup>

## **Troubleshooting**

<span id="page-15-0"></span>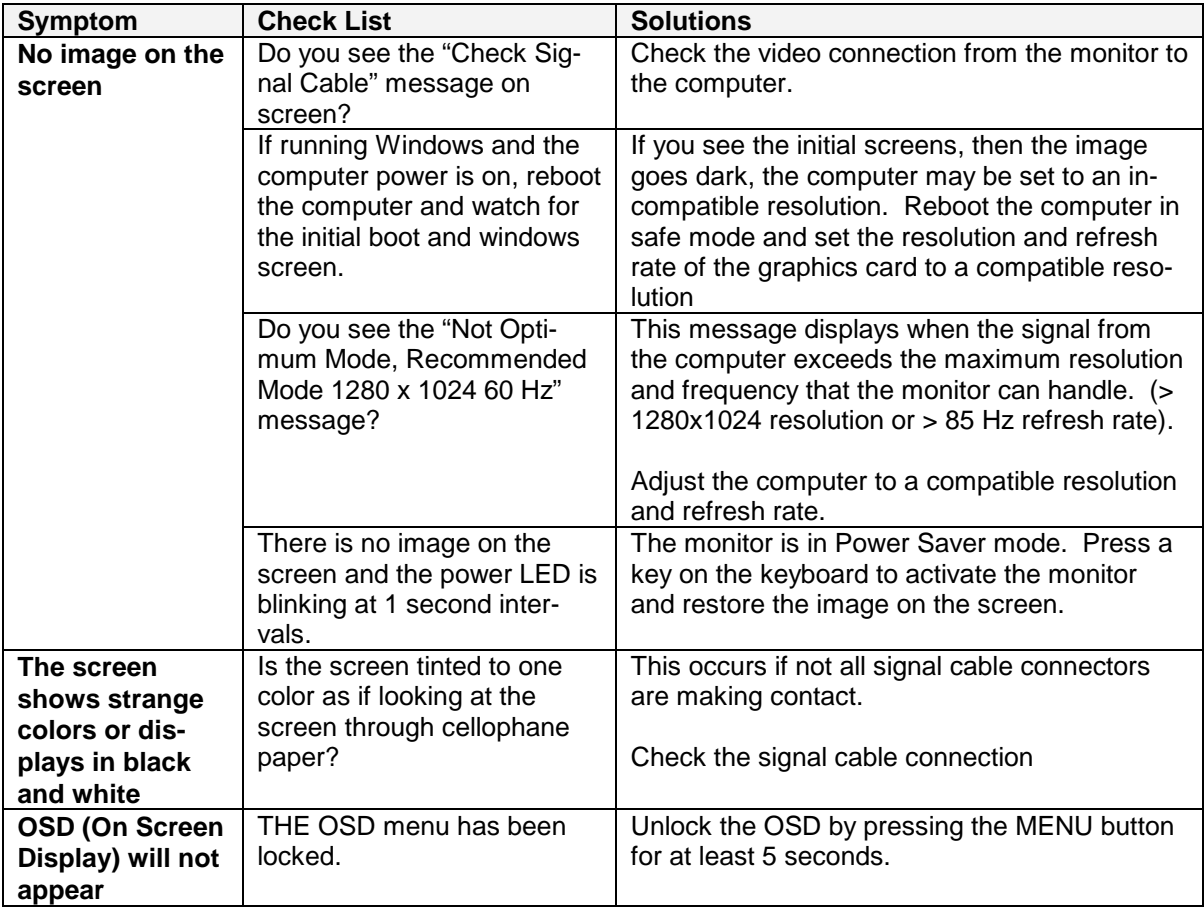

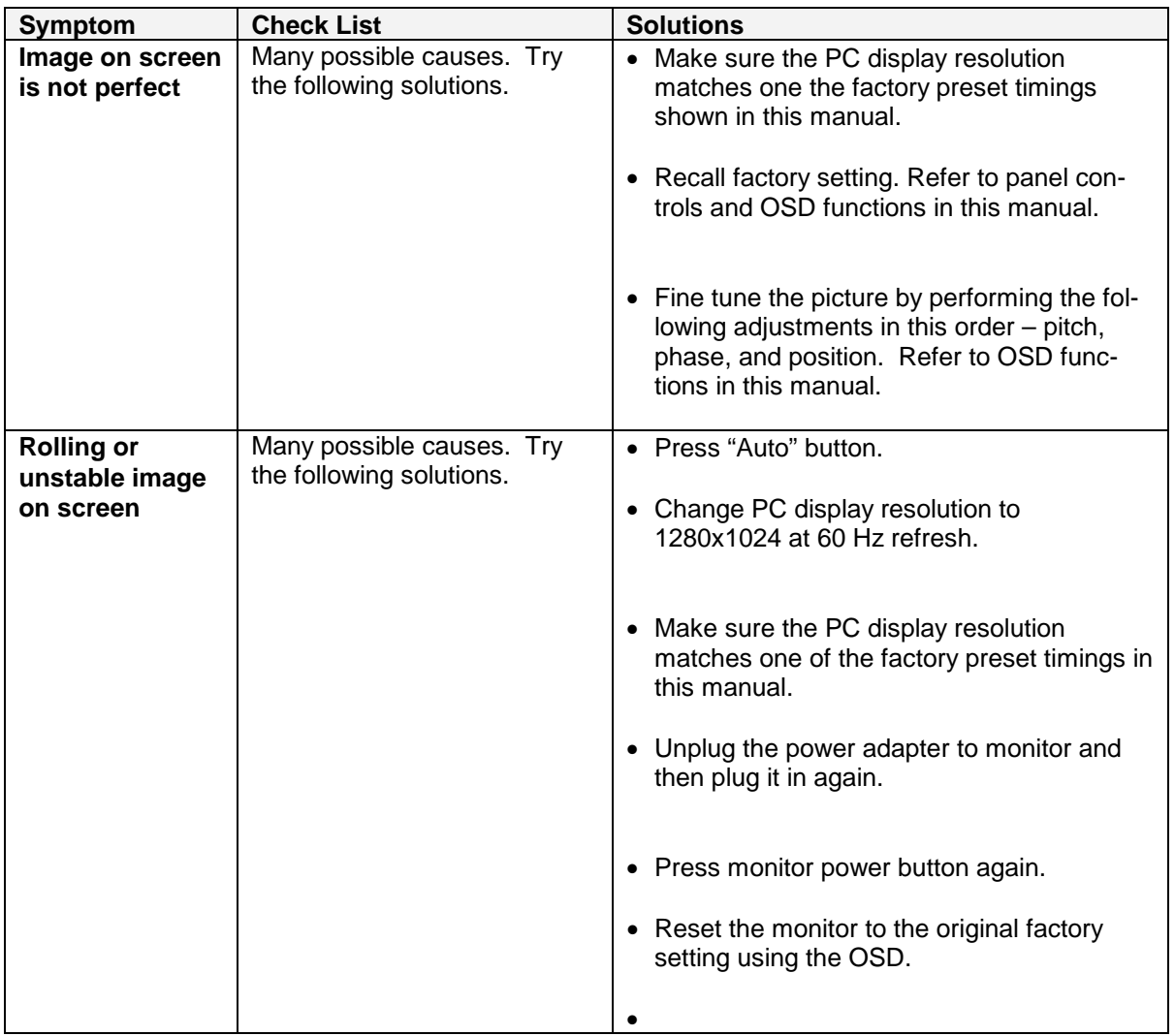

## **Drawings**

# $\frac{16.40}{(416.6)}$  $13.40$ <br>(340.4)  $13.94$   $10.74$ <br>(354.1) (272.8) **DISPLAY AREA**

#### **Side and Rear View**

<span id="page-17-0"></span>**Front View**

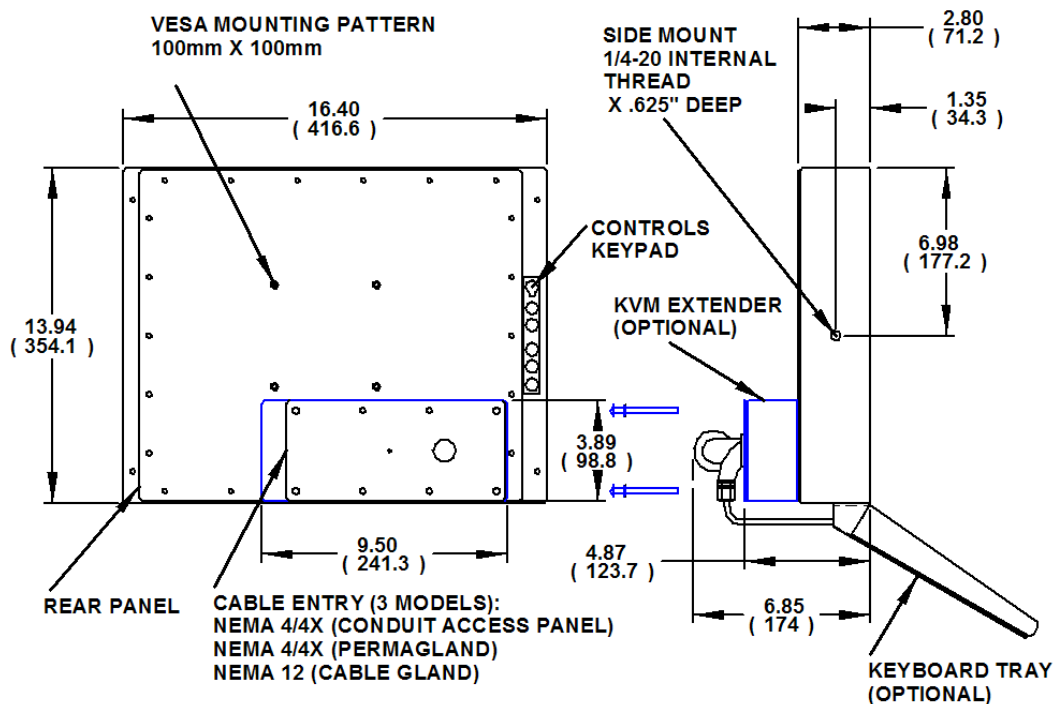

18

## <span id="page-18-0"></span>**Specifications**

## **Display**

<span id="page-18-1"></span>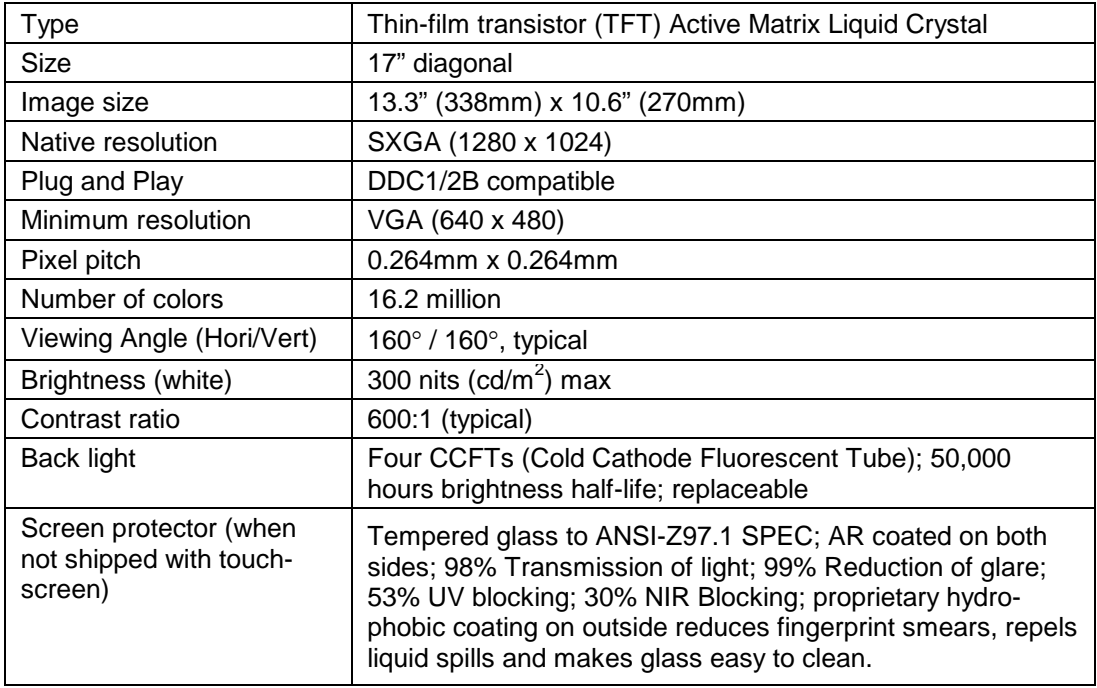

#### **Environmental**

<span id="page-18-2"></span>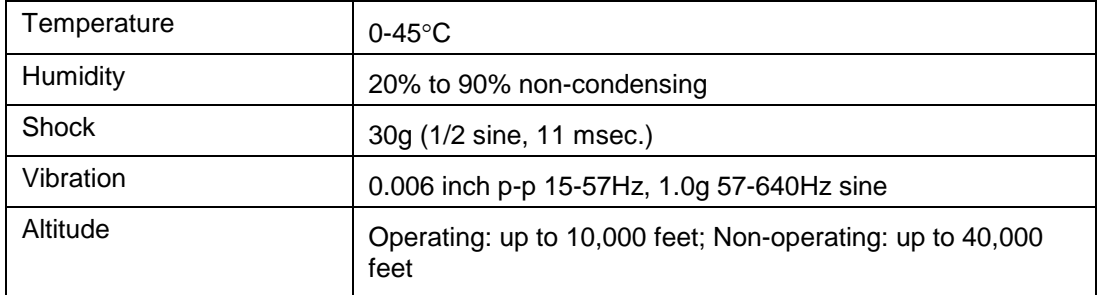

#### **Video**

<span id="page-19-0"></span>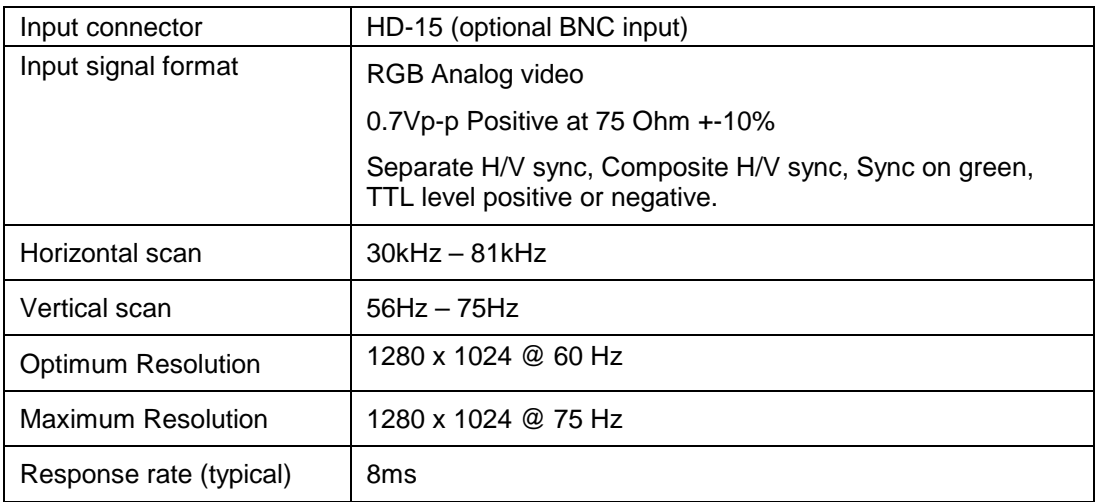

#### **Electrical**

<span id="page-19-1"></span>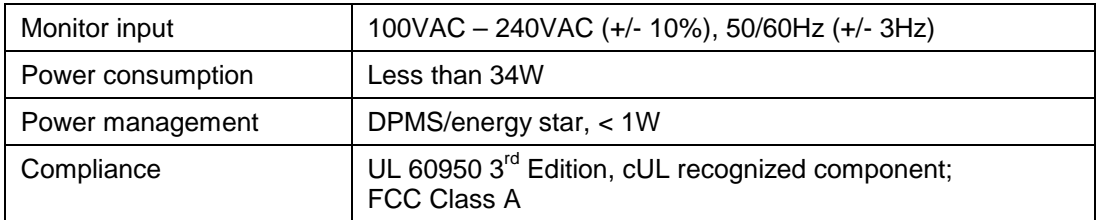

## **Functional**

<span id="page-19-2"></span>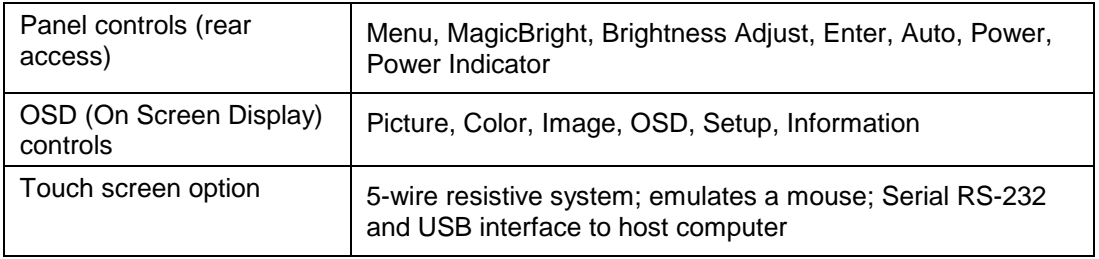

#### **Enclosure**

<span id="page-20-0"></span>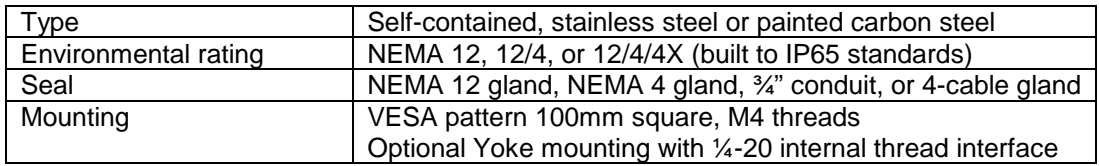

## **Physical**

<span id="page-20-1"></span>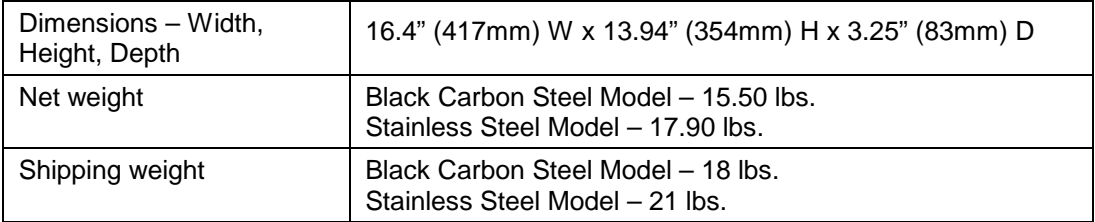

## **Compliance**

<span id="page-20-2"></span>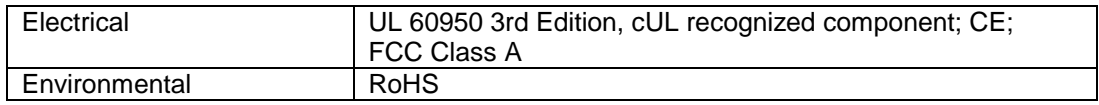

## **VGA Pin assignment**

<span id="page-20-3"></span>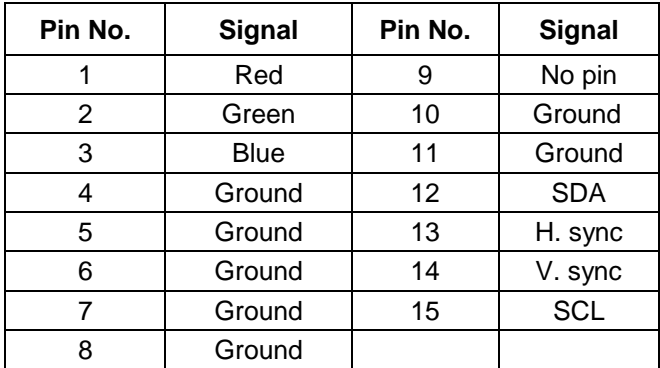

## **Factory Preset Timing**

<span id="page-21-0"></span>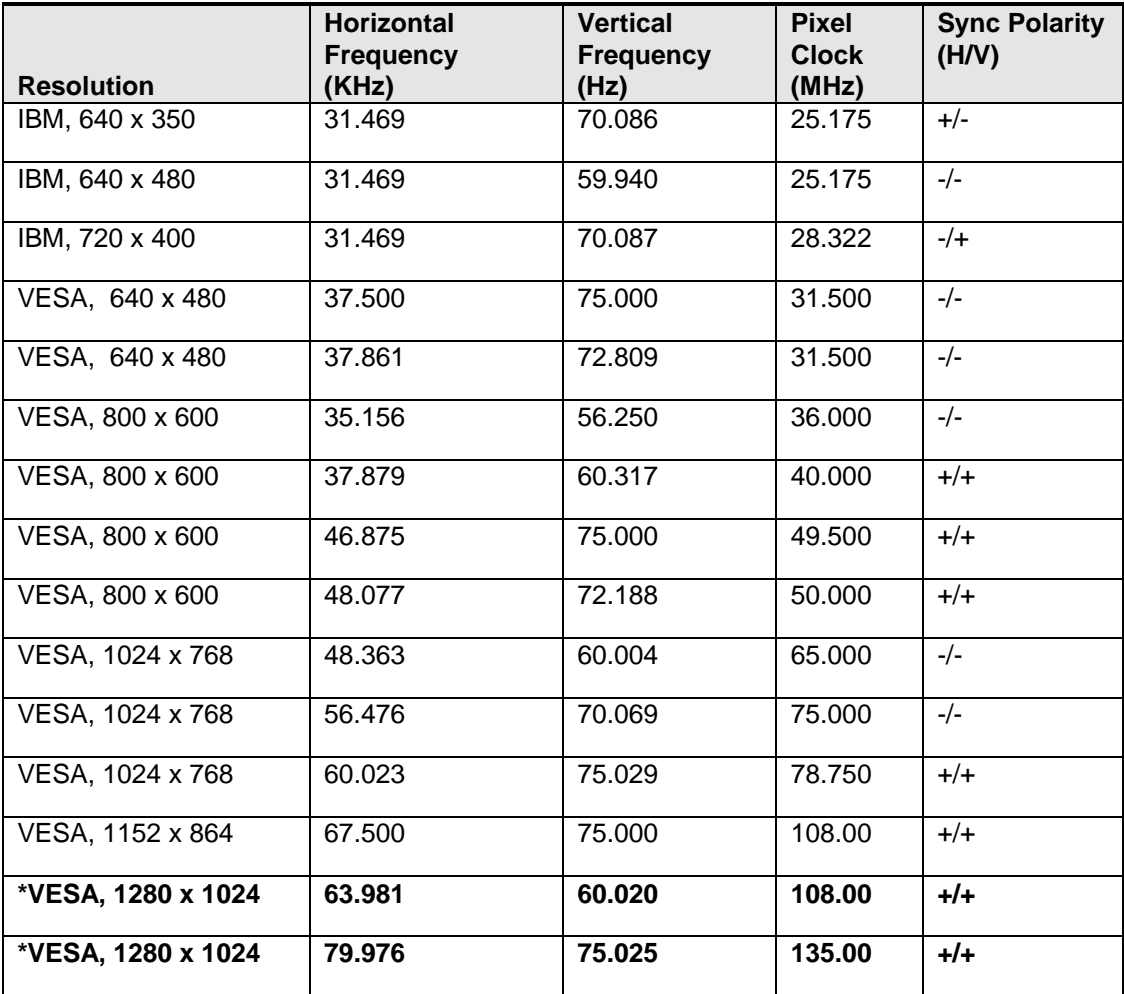

\* Factory recommended timings for best picture quality

## **Warranty Statement**

#### <span id="page-22-0"></span>**Who is Covered?**

This warranty covers the purchaser of this product only and is not transferable without our written consent.

#### **What Does This Warranty Cover and What is the Period of Coverage?**

The warranty remains in force for a three year period beginning on the date we invoice you for the product unless it is a keyboard, for which the warranty period is one year. If HIS repairs or replaces a product under warranty, its warranty term is not extended.

#### **What Will We Do to Correct Problems and How Do You Get Service?**

We will repair or replace (at our sole option) any part of the unit which proves to be defective. Replacement parts may be new or refurbished and will meet the same specifications of the original parts or unit. We will return the product to you, by the shipping method we choose in the U.S.A. at our expense. You must pay for shipments to locations outside of the U.S.A. In order to receive warranty service you must get prior approval from HIS. To request warranty service you can telephone us at 678-762-9790 or send an email to service@HISmonitors.com. If we determine that warranty service is needed we will give you a Return Material Authorization (RMA) number. This RMA number must be conspicuously marked on the outside of the shipping box. HIS will not accept shipments not accompanied by the RMA number. You must ship or deliver the product to HIS Freight prepaid.

#### **Pixel Faults**

Permanently dark or bright pixels can happen to TFT displays. Five or less permanently dead pixels (out of 1.3 million) do not make a good case for exchanging the unit. Please contact our Customer Service Department if the number of pixel faults exceeds the above-mentioned figure.

#### **What Does This Warranty Not Cover?**

This warranty does not cover equipment which has been damaged due to misuse, abuse or accident such as: operating the equipment outside of published specifications; exposure to chemicals or gasses not covered by specified NEMA standards; displaying fixed images for long periods of time resulting in afterimage effects; improper or unauthorized repair by anyone other than HIS or a service agency authorized by HIS to perform such repairs; fire, flood, "acts of God", or other contingencies beyond the control of HIS.

HIS' RESPONSIBILITY FOR MALFUNCTIONS AND DEFECTS IN HARDWARE IS LIMITED TO REPAIR AND REPLACEMENT AS SET FORTH IN THIS WARRANTY STATEMENT. HIS SHALL NOT BE LIABLE FOR DIRECT, INDIRECT, INCIDENTAL, CONSEQUENTIAL, OR OTHER TYPES OF DAMAGES RESULTING FROM THE USE OF ANY HIS PRODUCT OTHER THAN THE LIABILITY STATED ABOVE. THESE WARRANTIES ARE IN LIEU OF ALL OTHER WARRANTIES EXPRESS OR IMPLIED, INCLUDING, BUT NOT LIMITED TO, THE IMPLIED WARRANTIES OF MERCHANTABILITY OR FITNESS FOR A PARTICULAR PURPOSE. SOME STATES DO NOT ALLOW THE EXCLUSION OF IMPLIED WARRANTIES OR THE LIMITATION OR EXCLUSION OF LIABILITY FOR INCIDENTAL OR CONSEQUENTIAL DAMAGES SO THE ABOVE EXCLUSIONS OR LIMITATIONS MAY NOT APPLY TO YOU. You are cautioned that the performance of this product can be affected by many factors, such as system configuration, software, application, and operator control of the system. It is your responsibility to determine suitability of this product for your purpose and application.

#### **Hope Industrial Systems, Inc.**

1325 Northmeadow Parkway Suite 100 Roswell, GA 30076

www.HISmonitors.com